# Data Engineering - Lecture 3

**Embracing** the UNIX philosophy - Part 1

Shamindra Shrotriya (CMU)

# So **where** were we again?

### What are the driving principles of data engineering tools?

Highly **extensible** (programmable) systems

Easily **configurable** - just send me the **config** file!

Structured approach to **pipelining systems**

Systematic **specification** of **dependencies**

Consistent **grammar** ("self-documenting")

**Parallel** + **distributed** processing

# I like using the command line because it's **fun**

Specifically it allows me to directly have a **conversation** with my **operating system**

#### Natural concerns you may have

**Too much typing** can't we minimize this?

The command **prompt is hard to navigate** with L/R arrows, any easier way?

I forgot that cool command from last week, can I **quickly retrieve** it?

Can we easily run all of these commands on **multiple files** instead of one?

I can see some of these commands being useful, but can we **combine** them?

# This is **too much typing**, is there a way to minimize this?

Yes - aliases to the rescue!

**> alias ll='ls -l'**

**Save in ~/.bashrc** and reload your terminal, and **then** type **ll**

- **> alias l='ls'**
- **> alias lh='ls -h'**
- **> alias lah='ls -ah'**
- **> alias lla='ls -ahl'**

**Takeaway:** Keep going - use pneumonics, and keep them 3 characters or less

#### Some more fun aliases to save those precious keystrokes

- **> alias ..='cd ..'; alias ...='cd ../..';**
- **> alias md='mkdir -p'**
- **> alias c='clear'**
- **> alias t1='tree --level=1'; alias t2='tree --level=2';**

#### **Takeaway:** for persistent aliases, store them in **~/.bashrc** and reload terminal

#### Use **tab** key for autocompletions

**Answer to:** you know how a file starts, but not it's full name

**> cd ~; ls D** now pause, and hit **tab** key

DROPBOX/ Desktop/ Documents/ Downloads/

- **>** keep completing the entry and **tab** key to cycle through the options
- **>** hit **return** key once you are happy with your selection, e.g., Downloads/

**Takeaway:** tab-complete is a crucial feature to limit memorization of names

#### brace expansion - giving existing commands new powers

**Answer to:** can we use **sequences** to generate new text/files/directories?

```
> echo {01..11}
```

```
01 02 03 04 05 06 07 08 09 10 11
```
This is looping in a **succinct** format, i.e., 'syntactic sugar'

```
> echo {a..f}
```
a b c d e f

Works with lower(upper) case letters too

brace expansion - existing commands get new powers

**> touch slides-{01..04}.Rmd**

**creates files!** 01-slides.Rmd 02-slides.Rmd 03-slides.Rmd 04-slides.Rmd

**> mkdir -p analysis\_{ahmed,pratik,natalia,yue}**

**creates subdirs!** analysis\_ahmed/, … , analysis\_yue/

**> mkdir -p data/{external,interim,processed,raw} R/src/{utils-gen.R,utils-dir.R,utils-model.R} report/{final,draft/student\_{akshay,shamindra,matey}}; touch README.md LICENSE Makefile report/final.qmd test\_as.rproj;**

#### brace expansion - existing commands get new powers

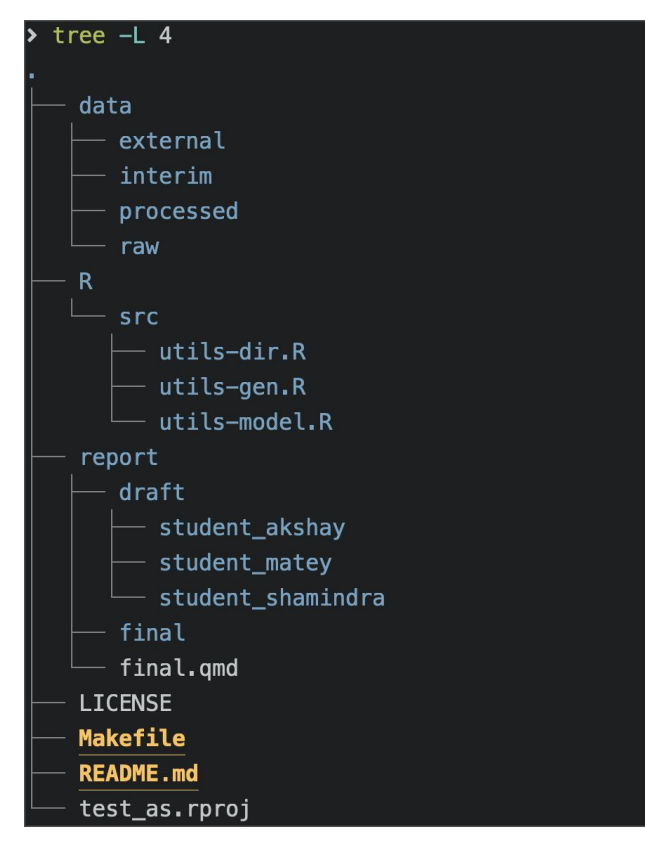

**> mkdir -p data/{external,interim,processed,raw} R/src/{utils-gen.R,utils-dir.R,utils-model.R} report/{final,draft/student\_{akshay,shamindra,ma tey}}; touch README.md LICENSE Makefile report/final.qmd test\_as.rproj;**

#### Produces this entire **directory structure**

#### **Takeaway:** Brace expansions are highly economical

brace expansion teaches good reusable patterns

```
> cp trend-analysis{,_copy}.R
```
Same as running

**> cp trend-analysis.R trend-analysis\_copy.R**

Nice - because you don't have to type **trend-analysis** twice (minimize typos!)

**> mv trend-analysis{,\_old}.R**

Renames (moves) **trend-analysis.R** to **trend-analysis\_old.R**

**Takeaway:** these design patterns reduce errors, and encourage useful conventions

## command **prompt is hard to navigate**, any easier way?

#### Sure - keyboard shortcuts can simplify prompt navigation

- **↓↑** cycle previous/next commands
- **Ctrl + a** go to the st**a**rt of the prompt
- **Ctrl + k** clear typed contents from cursor till end of line
- **Ctrl + l** c**l**ear screen (same as running **clear**)
- **Ctrl + u** clear o**u**t typed contents
- **Ctrl + w** clear previous **w**ord
- **Ctrl +** undo previous terminal prompt action

**Takeaway:** Keep continually practicing these with mnemonics to internalize them

Can we quickly **retrieve** a command from our **history**?

#### Indeed - **Ctrl + r** to for **r**everse history search

**Ctrl + r** 

New prompt appears, waiting for you to start **r**everse searching history

This gets even cooler with fuzzy finding (**fzf**), where search typos are forgiven

We'll learn more about this next week

#### Can we run a command on **multiple files** of the **same** type?

#### Globs to the rescue!

**> ls \*.Rmd**

Wildcard **l**i**s**t out all Rmd files

**> wc -l \*.(Rmd|html)**

Line count all out all Rmd and html files

#### **> cat \*.Rmd**

Concatenate all Rmd files and output to screen

#### First use **ls** on globs especially before **r**e**m**oving files

**> rm -rf \* .Rmd** (see an issue here?)

There is a space between the **\*** and **.Rmd**, all files (**\***) would be deleted!

Instead do this first

**> ls -l \* .Rmd** and then **ls -l \*.Rmd** (correct!)

This gives you safety by listing out files first, and then

**> rm -rf \*.Rmd** 

**Takeaway:** use globs widely, and lean on **ls** to use them responsibly

### So what have we **learned** so far about UNIX commands?

A lot! We know how to view, navigate, manipulate files etc.

**Navigation: cd**, **pwd**, **ls**, **tree**

**Viewing: less**, **cat**, **echo**, **head**, **tail**

**Manipulating files and directories: mkdir**, **touch**, **cp**, **mv**

**Searching files** and **directories: find, grep**

### Unix commands are very focused functions

Take **ls**, it's **sole aim** is just to list files and directories, that's it

Take **wc -l**, it's **sole aim** is just to count lines in a file, that's it

Take **mkdir**, it's **sole aim** is just to create directories, that's it

…

Take **touch**, it's **sole aim** is just to modify files or create them, that's it

**Takeaway:** UNIX commands tend to do **one** (type of) **thing**, and do it **really well**

#### Let's take another look at **tree**

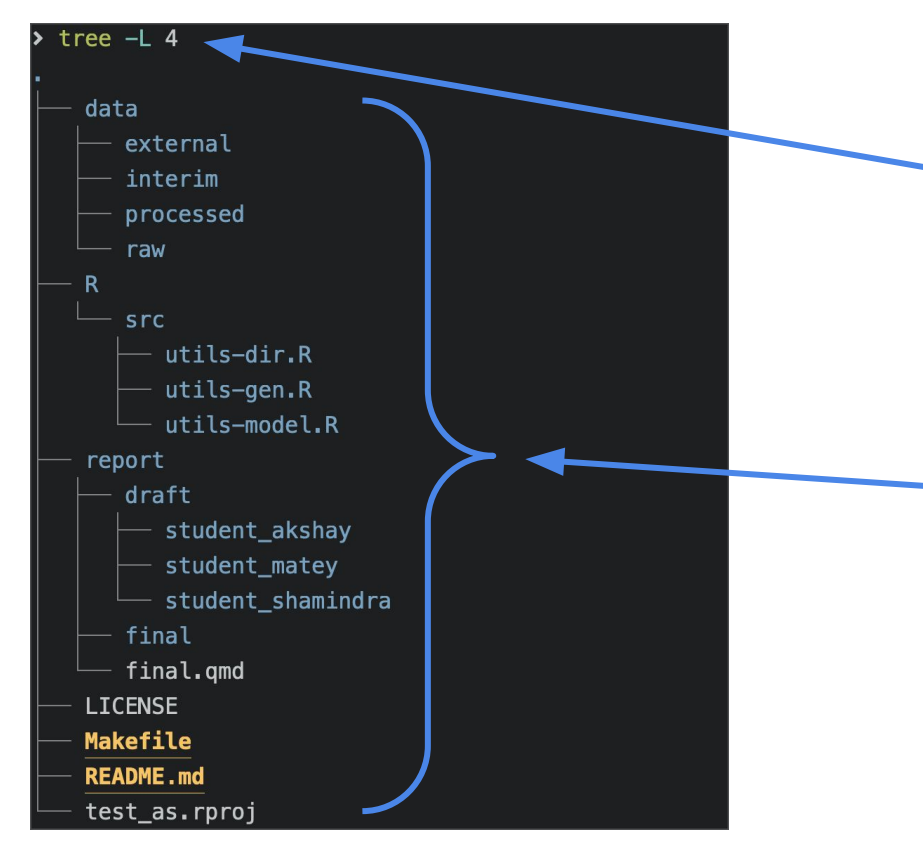

**Input:** done via keyboard is just **text**

Text has **whitespace/- separated** structure

All input is **code** (bash script)

**Output:** default is to **print text** out to screen

The text is typically **highly structured**

Key idea **command**: *text* → *text*

# The command line can be thought of as an **advanced text processing language**

**Takeaway:** text is **the universal interface** for both input/output in the command line

#### **grep**: search within files

**Answer to:** can we search within files for a given word?

#### **> grep "tibble" trend-analysis.R**

Searches for the text **tibble** inside the file **trend-analysis.R**

This is UNIX equivalent of **Cmd + F** to search, **without** opening the file

#### Can we **combine** commands together nicely?

#### Yep - we can chain command output input using **|** operator

Syntax **command1 | command2**

The**|**takes the **output** of **command1** and **sends it as input** to **command2**

Called the **pipe operator**, remind you of something? Yep **%>%** in R!

Can read the pipe (**|**) as the words "and then", just like we did in R

**Takeaway:** The pipe provides a grammar for function composition in UNIX

### Applications of the pipe

View long file listing in **paginated** mode

```
> ls -l | less
```
View the top 10 rows of your command line history

```
> history 1 | head -n 10
```
Count the number of times you have used **cd** in your history

**> history 1 | grep "cd" | wc -l**

Stay tuned for **many** more applications of the **pipe**…